2020/08/25 05:53 1/1 Installing SplitRate

## Installing SplitRate

Once you purchased SplitRate, you should be provided with a download link for the software. When you click on it, it should download a zipfile to your local machine.

- · Unzip the files
- Place them in the appropriate directory in your magento installation.
- Place the license file in the /app directory
- Clear your cache in your magento installation
- On the Magento Cache page, hit the green button labeled "Flush Cache Storage"
- If you are logged into the magento Admin, Log out and re-login.
- You should now see a new section under System→Configuration→Sales→Shipping Methods called "Drop Shipping (Split Rates)".

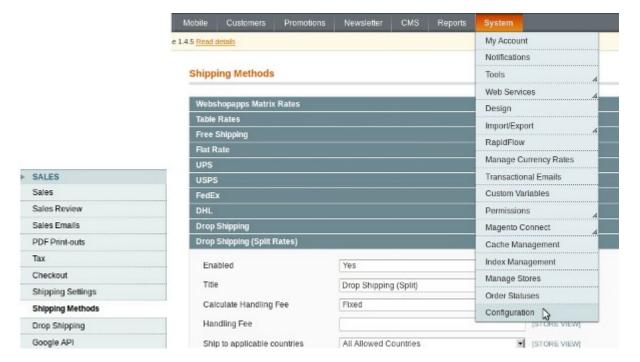

From:

https://secure.unirgy.com/wiki/ - UnirgyWiki

Permanent link:

https://secure.unirgy.com/wiki/udropship/splitrate/install

Last update: 2011/06/09 20:48

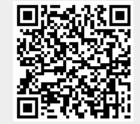